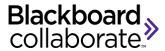

**Blackboard Collaborate** is software for virtual classroom sessions. Students can ask questions and interact with instructor and classmates using chat rooms, audio, and video camera.

## **Computer Requirements**

- DSL/Cable internet connection (we cannot guarantee dial-up connections)
- Have audio capabilities on your computer: sound card with speakers and a microphone, or headset
- Java Webstart Visit the Collaborate First Time User to run the Java software check

## **Preparing for the Collaborate Sessions:**

- View Participant Online Orientation or Participant Quick Reference Guide or both
- Make sure your speakers and microphone are plugged in and working!
- Visit the <u>Collaborate Live! Configuration Room</u> to test your connection and configure your audio
- For more information, visit: <a href="http://support.blackboardcollaborate.com">http://support.blackboardcollaborate.com</a>

## To Join the Collaborate Sessions:

**Note:** You can join the session 15 – 30 min prior to the start time.

- 1. In your course page in Canvas, click on "Blackboard Collaborate" on the left menu (see screenshot below).
- 2. Under All Sessions (or Upcoming Sessions), click on the session you need to join.

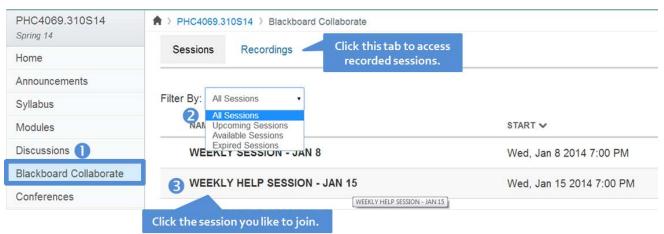

- 3. Allow Java
- 4. Once you are in the session, you will be able to see the session similar to the below screenshot.

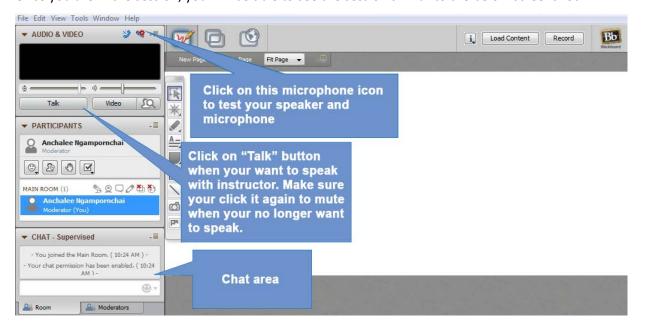